# **OAIteva** Simplified.

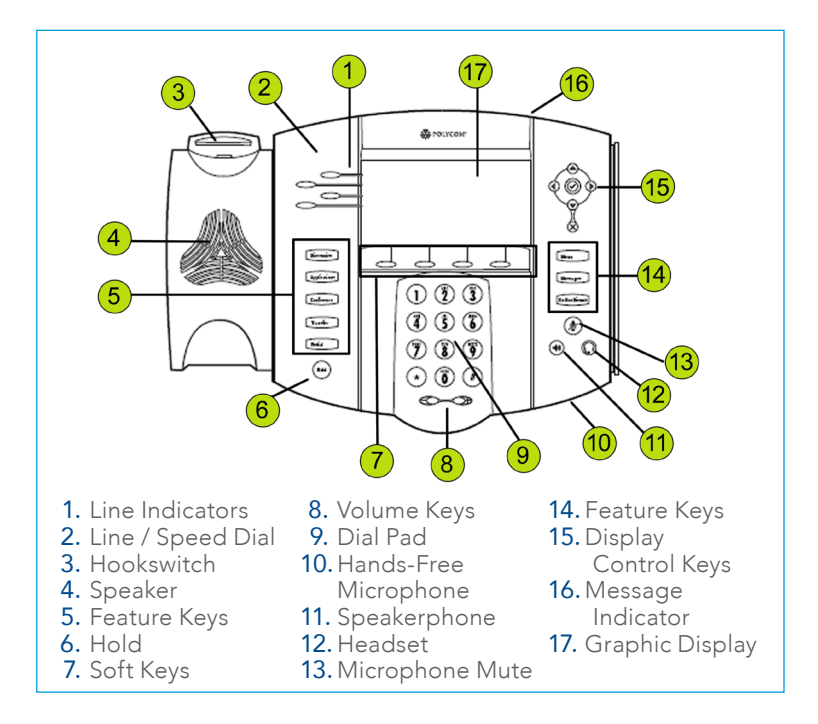

#### CALL HOLD AND RESUME

- Call Hold: During a call press the Hold feature key or the "Hold" soft key.
- Call Resume: Press the Hold feature key or the "Resume" soft key to resume the call.

#### CONFERENCE CALL

- Call the first party.
- Press the **Conference** feature key or press the "More" soft key, then the "Confrnc" soft key. This will place the first call on hold.
- Place a call to the second party.
- Once the second party answers, press the Conference feature key or the "Confrnc" soft key again to join all parties in the conference.

#### CALL TRANSFER

- During a call, press the Transfer feature key or the "Trnsfer" soft key. This will place the active call on hold.
- Place a call to the number/ext to which you want to transfer the call.
- After speaking to the second party, press the Transfer feature key again or the "Trnsfer" soft key to complete the transfer.

# QUICK USER GUIDE POLYCOM® IP 550, 560, 650, 670 SERIES

#### BLIND TRANSFER

- While on a call, press the "Trnsfer" soft key or the Transfer feature key.
- Press the "Blind" soft key.
- Dial the extension or phone number that you desire to transfer to.
- Press the "Send" soft key to send the call immediately or wait until it sends automatically.

#### VOICEMAIL INITIAL SETUP

- 1. Press the **Messages** feature key.
- 2. Enter in default Password.
- 3. Enter in New Password.
- 4. Re-enter in New Password.
- 5. Record your name.
- 6. Press 1 to Access your voice mailbox.
- 7. Press 3 to record your no answer greeting.
- 8. Listen to prompts to record your greeting.

### CALL FORWARDING

- 1. From the idle screen, press the "Forwrd" soft key.
- 2. Select the forwarding type you want to enable:
- a. **Always**—To forward all incoming calls.
- b. No Answer-To forward all unanswered incoming calls.
- c. Busy—To forward calls that arrive when you are already in a call.
- 3. Enter a number to forward calls to.
- 4. Press the Enable soft key.

#### To disable call forwarding:

- 1. From the idle screen, press the "Forwrd" soft key.
- 2. Select the forwarding type to disable.
- 3. Press the "Disable" soft key.

## CALL LISTS

#### Display Control Keys

- 1. Speed Dials
- 2. Received Calls
- 3. Missed Calls 4. Placed Calls
- 

#### TRANSFER TO VOICEMAIL

While on a call:

- 1. Press "more" soft key.
- 2. Press "Xfer 2 VM."
- 3. Enter in extension and press "Enter" soft key.

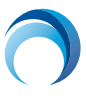